# Schularbeit auf schülereigenen Geräten

Anleitung für Lehrer/innen

## Vorbereitung

Bitte um rechtzeitige Information des IT‐Kustodiats falls eine Schularbeit auf den schülereigenen Geräten durchgeführt wird. Ihr erhaltet vor der Durchführung ein Kennwort für das WLAN "exam", in welchem die Schüler/innen ihre Abgabe hochladen können.

*Das aktuelle Kennwort für das Abgabe‐WLAN "exam" lautet:* 

# Durchführung

- 1. Kennwort für das WLAN "exam" den Schüler/innen mitteilen
- **2. Login am Klassencomputer mit den eigenen Benutzerdaten**
- **3. Windows‐Explorer starten, folgende Adresse in der Adresszeile eingeben:**

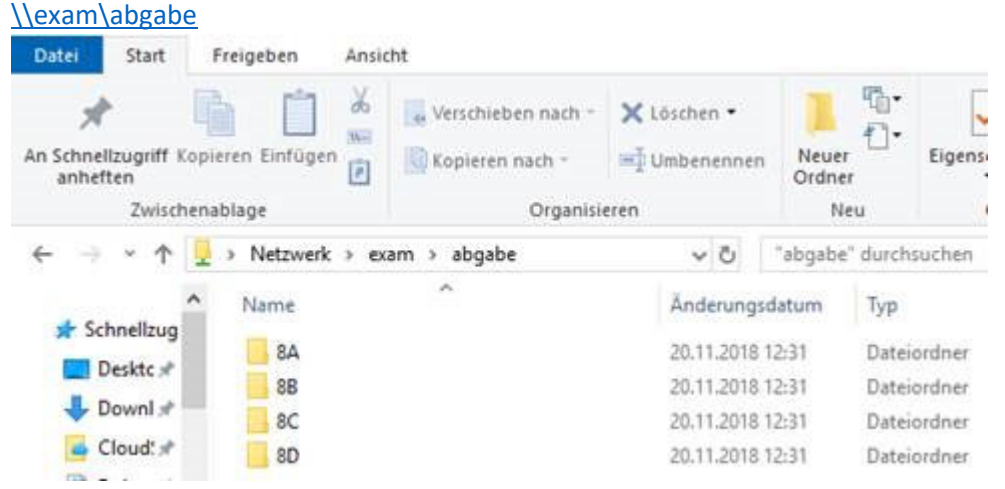

**Achtung: Die Anzeige wird bei der Abgabe durch Schüler/innen unter Umständen nicht**  sofort aktualisiert. Dies kann mit der Taste "F5" oder mit Rechtsklick im Ordner und der Auswahl "Aktualisieren" erfolgen.

#### **4. Drucken**

Der Druck von Dateien erfolgt durch die aufsichtführende Lehrerkraft. Dies kann auf zwei Arten erfolgen:

- a. Drucker "Kopierer Zubau" (empfohlen) Hier wird der Druckauftrag **direkt** beim Kopiergerät im Zubau gedruckt (ohne Abholung mit Chip)
- b. Drucker "FollowMe" Die Druckaufträge müssen wie gewohnt mit Chip abgeholt werden.

### Notfallvariante

Um im Falle von technischen Problemen eine Abgabe gewährleisten zu können, sollte zusätzlich ein USB‐Stick zur Speicherung der Arbeiten der Schüler/innen mitgenommen werden.